## **HMSA's Online Care®**

## **How to Join an Appointment**

1. Log on to HMSA's Online Care at hmsaonlinecare.com or on your mobile app using the email and password you used to create your account. Or click the link inyour appointmentreminderemail.

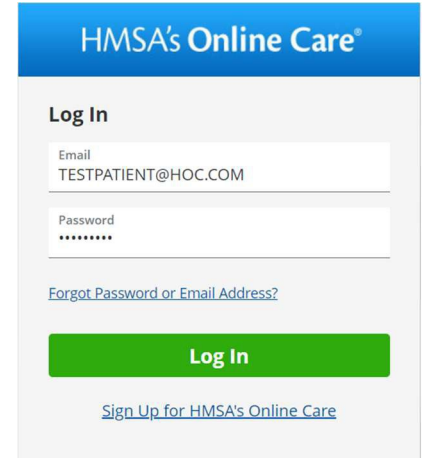

2. Answerthe intake questions.

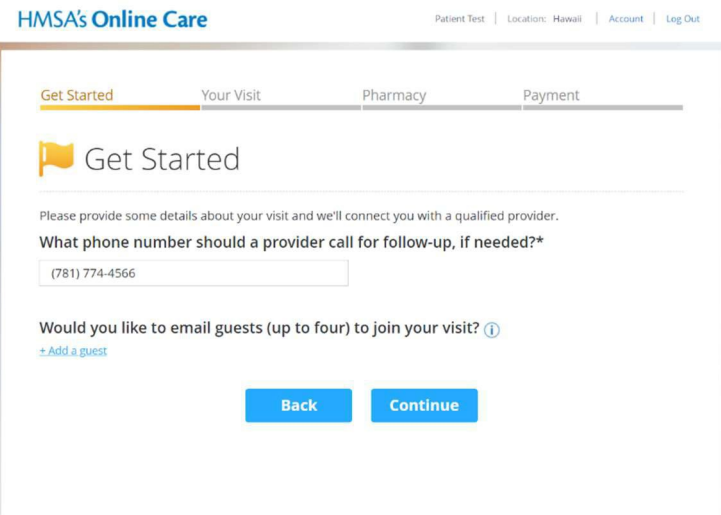

3. You'll entertheprovider'swaitingroom.Theproviderwillbenotifiedthatyou're there.

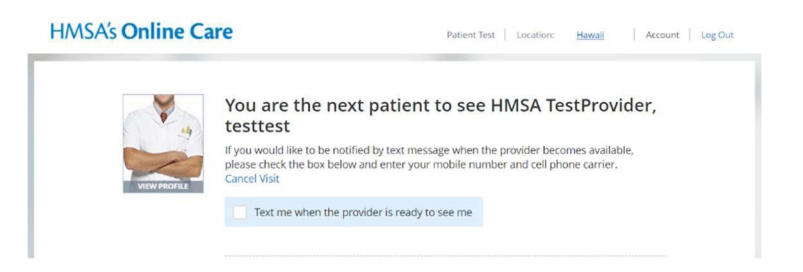

4. The appointment will begin when the provider is ready to see you.